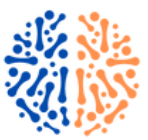

# **Perancangan Aplikasi Sistem Pendaftaran dan Monitoring Pelayanan Jasa Notaris Berbasis Website**

**Raden Sri Ayu Ramadhana<sup>1</sup> , Muhammad Fauzi Romadhon marpaung<sup>2</sup>**

<sup>1</sup>Fakultas Teknik Prodi Teknik Informatika, Universitas Alwashliyah Labuhanbatu, Indonesia <sup>2</sup> Fakultas Teknik Prodi Teknik Informatika, Universitas Alwashliyah Labuhanbatu, Indonesia <sup>1</sup> radensriayuramadhana@gmail.com, <sup>2</sup>oziromadhon@gmail.com

**Abstrak−**Pendaftaran dan Monitoring Pelayanan Jasa Notaris dan PPAT pada Kantor Notaris dan PPAT Sujatmoko,S.H. Metode yang digunakan dalam penelitian ini adalah penelitian normatif penelitian hukum terhadap data sekunder berupa penelitian kepustakaan (Library Research). Langkah-langkah dalam penelitian ini adalah: pertama perancangan yang akan dibuat yaitu sistem alur kerja Perancangan Aplikasi Sistem Pendaftaran dan Monitoring Pelayanan Jasa Notaris dan PPAT ataupun membuat rancangan pemodelan flowchart sistem, kemudian akan membuat rancangan tampilan interface ataupun tampilan antarmuka user maupun pengguna. Hasil akhir dari penelitian ini berupa aplikasi sistem pendaftaran dan monitoring pelayanan jasa Notaris dan PPAT untuk kantor Notaris & PPAT SUJATMOKO Rantau Prapat yang siap diimplementasikan.

**Kata Kunci:** PPAT, Web

**Abstract**− Registration and Monitoring of Notary Services and PPAT at the Notary and PPAT Office Sujatmoko, S.H. The method used in this research is normative legal research on secondary data in the form of library research (Library Research). The steps in this research are: first, the design to be made is a workflow system, Application Design, Registration and Monitoring System for Notary Services and PPAT or making a system flowchart modeling design, then will make an interface design or user and user interface display. The final result of this research is the application of a registration system and monitoring of Notary services and PPAT services for the Notary & PPAT SUJATMOKO Rantau Prapat office which is ready to be implemented.

**Keywords**: PPAT, Web

## **1. PENDAHULUAN**

Penggunaan komputer pada berbagai bidang, kalangan dan usia selalu kita jumpai sekarang ini, banyak aplikasi-aplikasi baru yang menarik, khusus diciptakan oleh para pengguna komputer.[1] Dengan kemajuan informasi seperti sekarang ini, hampir tidak ada batas ruang dan waktu sehubungan dengan kecepatan informasi tersebut, informasi dari tempat yang jauh secara fisik dapat dengan cepat dan mudah diketahui oleh kita.[2]

Di era globalisasi seperti sekarang ini khususnya di bidang teknologi sudah banyak mengalami kemajuan. Perkembangan kehidupan manusia ini tentu tidak terlepas dari perkembangan teknologi informasi. Perkembangan teknologi informasi sendiri, sudah berkembang ke berbagai bidang, baik akademik, bisnis hukum dan lainnya.[3]

Salah satu contoh bidang hukum yang dapat menggunakan teknologi informasi ialah Notaris. Menyadari bahwa perkembangan zaman dan kebutuhan masyarakat akan informasi sangat tinggi, menurut Kantor Notaris & PPAT Sujatmoko, S.H, untuk selalu berinovasi dalam mengembangkan pelayanan jasa yang dapat memudahkan klien dalam mengajukan permohonan pendaftaran pelayanan jasa badan hukum maupun pertanahan dan juga untuk mendapatkan informasi status permohonannya dengan cepat.[4]

Adapun kendala yang terjadi saat ini, antara lain: Belum tersedianya sistem penginputan data klien yang mudah untuk staf administrasi dan belum adanya tata kelola dokumen klien dengan baik, sehingga klien masih harus datang ke kantor notaris dan PPAT untuk mengajukan permohonan dan menyerahkan semua dokumen secara manual, serta masih sulitnya bagi klien untuk mendapatkan informasi status dokumen yang telah diajukan (kurangnya monitoring).[5]

Berdasarkan hal tersebut maka perlu dilakukan penelitian mengenai Perancangan Aplikasi Sistem Pendaftaran Dan Monitoring Pelayanan Jasa Notaris Dan PPAT Pada Kantor Notaris PPAT SUJATMOKO,S.H. Rantauprapat . Tujuan penelitian ini adalah untuk merancang sistem Pendaftaran dan Monitoring Pelayanan Jasa Notaris dan PPAT pada Kantor Notaris dan PPAT Sujatmoko,S.H.[6]

## **2. METODOLOGI PENELITIAN**

Penelitian ini dilakukan dengan metode penelitian normatif penelitian hukum terhadap data sekunder berupa penelitian kepustakaan (Library Research) yang dilakukan dengan cara meneliti bahan kepustakaan berupa data primer, sekunder maupun data tersier, dengan pendekatan metode pendekatan yuridis empiris, yaitu suatu metode pendekatan yang menekankan pada teori-teori hukum dan aturan-aturan hukum yang berkaitan dengan

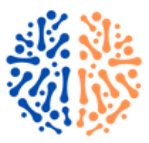

permasalahan yang diteliti Bahwa dalam pelaksanaan perjanjian jual beli tanah yang dilakukan tidak dihadapn Pejabat Pembuat Akta Tanah (PPAT) pada umumnya tetap harus memperhatikan ketentuan dalam Kitab Undangundang Hukum Prdata khususnya mengenai perjanjian dan perjanjian jual beli.[7]

Dalam pelaksanaan jual beli tanah yang berlaku di Masyarakat pada umumnya telah diatur dalam Undang-Undang nomor 5 Tahun 1960 Tentang pokok-pokok dasar Agraria dan di dalam Peraturan Pemerintah Nomor 24 Tahun 1997 Tentang Pendaftaran Tanah, yang dimana didalamnya apabila diteliti lebih dalam mengharuskan pelaksanaan jual beli tanah dilakukan di hadapan Pejabat Pembuat Akta Tanah (PPAT) apabila jual beli tanah tersebut tidak dilakukan di hadapan Pejabat Pembuat Akta Tanah (PPAT). [1] maka tidak terjadi peralihan hak atas tanah yang diperjual belikan dari pihak penjual kepada pihak pembeli dikarenakan pembeli tanah tidak dapat mendaftarkan hak atas tanahnya ke kantor pertanahan tanpa Akta Jual Beli (AJB) yang dibuat oleh Pejabat Pembuat Akta Tanah (PPAT).[8]

Langkah-langkah dalam penelitian ini adalah: pertama perancangan yang akan dibuat yaitu sistem alur kerja Perancangan Aplikasi Sistem Pendaftaran dan Monitoring Pelayanan Jasa Notaris dan PPAT ataupun membuat rancangan pemodelan flowchart sistem, kemudian akan membuat rancangan tampilan interface ataupun tampilan antarmuka user maupun pengguna.[9]

Adapun kebutuhan sistem yang digunakan sebagai alat dalam penelitian ini berupa perangkat keras dan perangkat lunak. Perangkat keras berupa *processor Intel* Core i5, *Memory* 4 GB DDR3, *harddisk* 1000 Tera dan *Plasdisk*. [10]Dan untuk perangkat lunak berupa Sistem informasi Windows 10, browser, Dreamweafer 8, Mowes, Mysql, Photoshop, Coreldraw.[11]

# **3. HASIL DAN PEMBAHASAN**

Berdasarkan hasil penelitian dalam tahap perancangan aplikasi Sistem Pendaftaran dan Monitoring Pelayanan Jasa Notaris dan PPAT yang akan dibangun bisa berjalan dengan baik dalam tahap implementasinya, pertama perancangan yang akan dibuat yaitu sistem alur kerja Perancangan Aplikasi Sistem Pendaftaran dan Monitoring Pelayanan Jasa Notaris dan PPAT ataupun membuat rancangan pemodelan flowchart sistem, kemudian akan membuat tampilan interface ataupun tampilan antarmuka user maupun pengguna.[12] berikut tampilan program yang telah dibuat:

1. Halaman Interface

a) Form Login

Pada Form login dibawah ini adalah tampilannya yaitu disini admin harus mengisi Username dan Password nya kemudian baru bisa lanjut ke menu utama

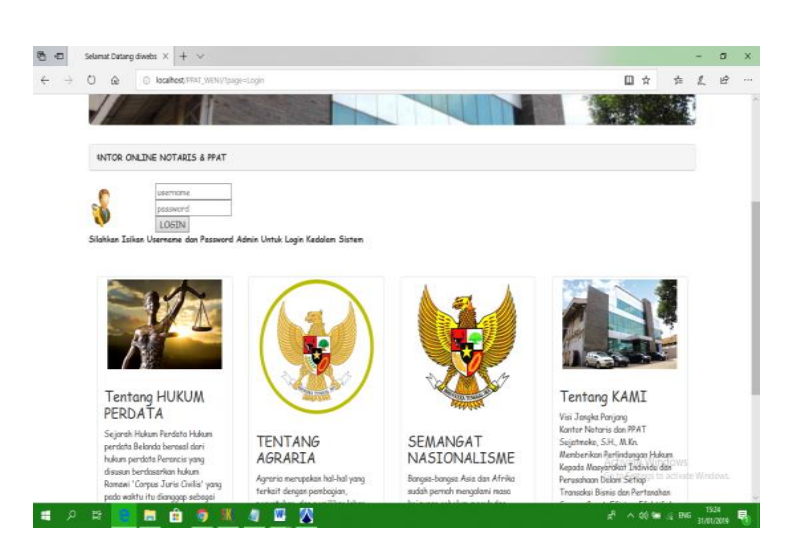

### **Gambar 1: Form Login**

b) Tampilan menu utama

Pada tampilan menu utama ini, disini ditampilkan ada beberapa menu lainnya yang terdapat pada menu utama yaitu menu home, menu klien, menu notaris, menu PPAT dan menu laporan dan terdapat tool keluar dan terdapat tampilan gambar yaitu untuk gambar perusahaan

#### **Gambar 2 : Tampilan menu utama**

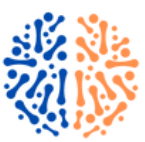

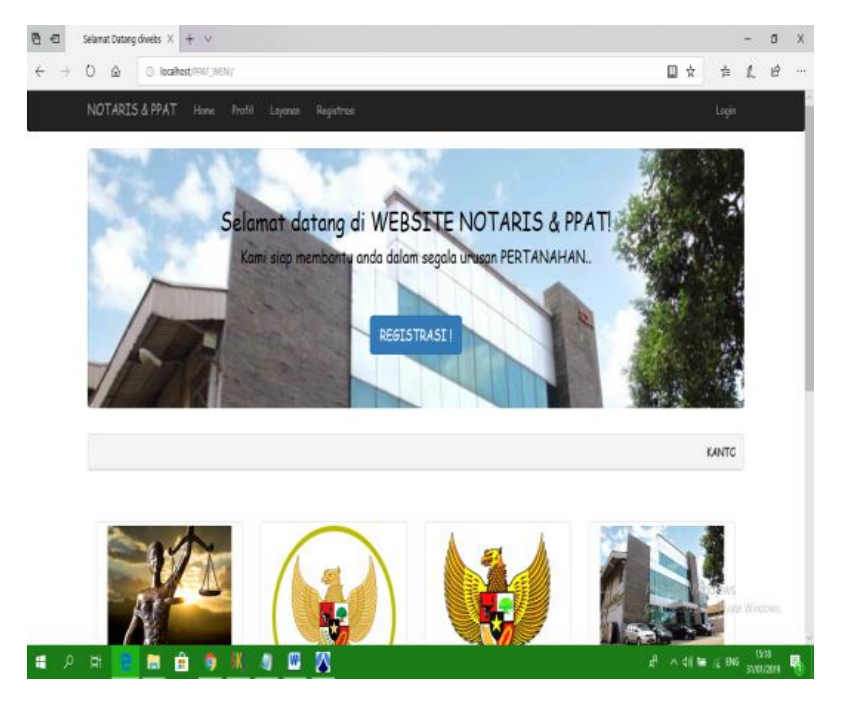

### c) Tampilan form klien

Pada tampilan Form Klien ini yaitu dimana admin menginput data klien yang ingin mendaftar sebagai klien pada pelayanan jasa notaris dan PPAT

### **Gambar 3: Tampilan Form Klien**

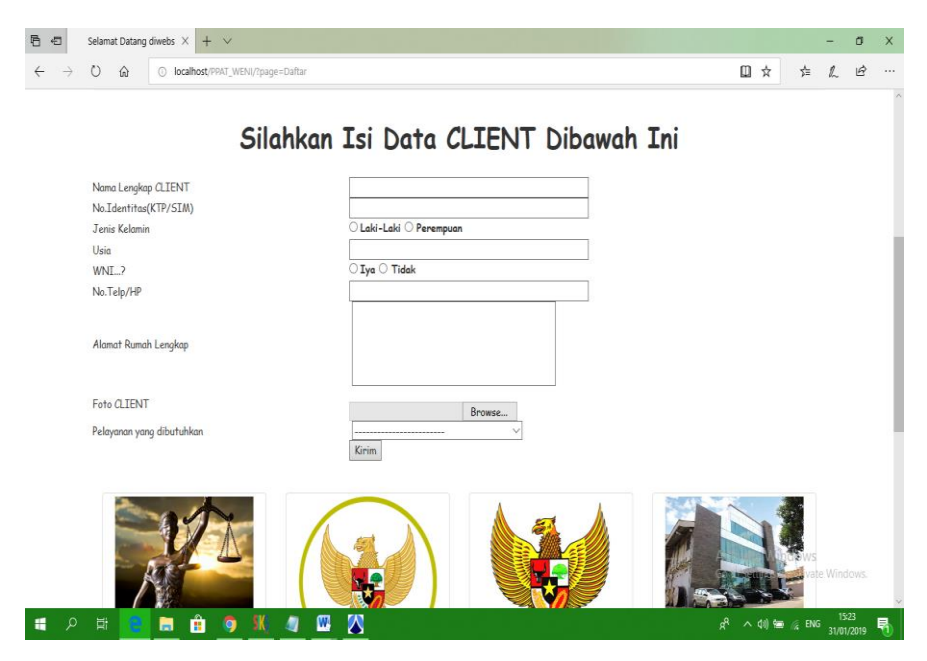

d) Tampilan Form Pendaftaran Pelayanan Notaris

Pada tampilan Form Pendaftaran Pelayanan Notaris ini yaitu admin menginputkan data klien yang ingin menggunakan jasa notaris setelah tadi klien terdaftar sebagai pemakai jasa notaris dan PPAT

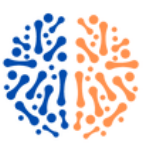

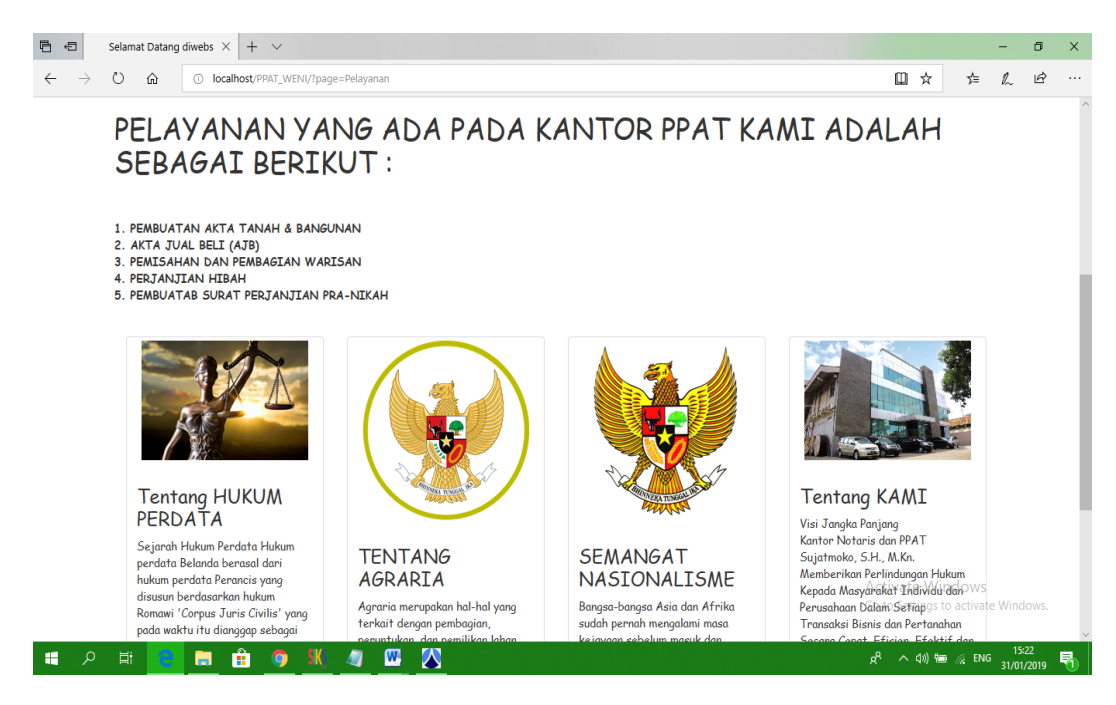

**Gambar 7: Tampilan Form Pelayanan Notaris**

# **4. KESIMPULAN**

Dengan aplikasi pendataan aplikasi PPAT Sudjatmoko,SH Rantauparapat dapat mempermudah masyarakat dalam pengurusan sertifikat Data Notaris dan PPAT dan dapat meningkatkan pelayanan mengenai Data Notaris dan PPAT Hendaknya dilakukan peningkatan keamanan sistem dan pembaharuan aplikasi agar tidak disalahgunakan oleh oknum yang tidak bertanggung jawab.

## **REFERENCES**

- [1] A. H. Dalimunthe, R. Aditiya, and R. Watrianthos, "Implementation Naïve Bayes Classification for Sentiment Analysis on Internet Movie Database," vol. 4, no. 1, pp. 4–9, 2022, doi: 10.47065/bits.v4i1.1468.
- [2] D. I. G. H. Wirhan Fahrozi, Samsir, "Penerapan E-Commerce Pada Toko Bunga Underwear," *J. Tek. Inform.*, vol. 04, no. 01, pp. 1–6, 2020.
- [3] Samsir, "Klasifikasi Penyakit Tenggorokan Hidung Telinga ( THT ) Menggunakan Jaringan Syaraf Tiruan Dengan Metode Learning Vektor Quantization ( THT ) Di RSUD Rantauprapat Labuhanbatu Klasifikasi penyakit Tenggorokan Hidung Telinga ( THT ) Menggunakan," vol. 05, no. 01, pp. 38–47, 2019.
- [4] Samsir and Syaiful Zuhri Harahap, "Application Design Resume Medical By Using Microsoft Visual Basic. Net 2010 At the Health Center Appointments," *Int. J. Sci. Technol. Manag.*, vol. 1, no. 1, pp. 14–20, 2020, doi: 10.46729/ijstm.v1i1.5.
- [5] B. Siswa and S. Dasar, "Pengembangan media pembelajaran multimedia interaktif dalam peningkatan kemampuan melaksanakan shalat bagi siswa sekolah dasar," vol. 13, no. 1, pp. 39–47, 2021.
- [6] J. H. P. Sitorus *et al.*, "Perancangan pengontrol lampu rumah miniatur dengan menggunakan micro controler arduino berbasis android 1," vol. 4, no. 1, pp. 1–11, 2020.
- [7] U. Verawardina, F. Edi, and R. Watrianthos, "Analisis Sentimen Pembelajaran Daring Pada Twitter di Masa Pandemi COVID-19 Menggunakan Metode Naïve Bayes," vol. 5, pp. 157–163, 2021, doi: 10.30865/mib.v5i1.2604.
- [8] R. Watrianthos, Y. Triyanto, P. Pristiyono, D. Hasibuan, and S. Samsir, "e-Government Village Model," 2020, doi: 10.4108/eai.11-12-2019.2290857.
- [9] W. Fahrozi, "Penerapan Analytical Network Process Dalam Menentukan Ras Ayam Serama Simple Additive Weighting ( SAW )," vol. 03, no. 01, pp. 28–34, 2019, doi: 10.52332/u-net.v3i1.19.
- [10] Firman Edi, A. Ambiyar, U. Verawardina, S. Samsir, and R. Watrianthos, "Improving Lesson Plan Models Using Online-Based in the New Normal Era," *EDUTEC J. Educ. Technol.*, vol. 4, no. 3, pp. 527–535, 2021,

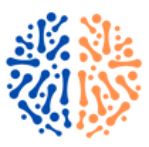

doi: 10.29062/edu.v4i3.109.

- [11] S. P. Sitorus and S. Samsir, "Perancangan Aplikasi Game Tetris Batu Bara," *U-NET J. Tek. Inform.*, vol. 3, no. 2, pp. 35–41, 2019, doi: 10.52332/u-net.v3i2.290.
- [12] A. Syahputra, D. I. G. Hts, and Samsir, "Perancangan Aplikasi Media Pembelajaran Jarimatika Penjumlahan Dan Pengurangan Berbasis Multimedia," *U-NET J. Tek. Inform.*, vol. 3, no. 1, pp. 35–42, 2019, doi: 10.52332/u-net.v3i1.20.